## **Portfolio Web**

Arts visuels et médiatiques

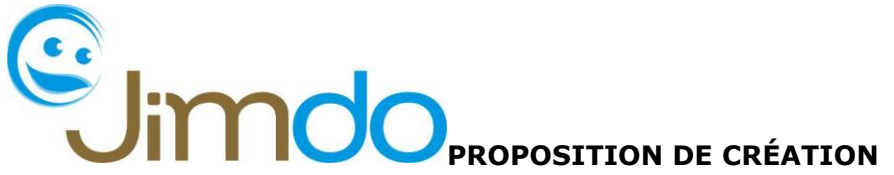

Afin de garder des traces de l'évolution de ses connaissances et de ses compétences créatives et technologiques, l'élève est invité à compléter un PORTFOLIO WEB à l'aide du site [www.JIMDO.com.](http://www.jimdo.com/)

## **CONSIGNES POUR L'AMÉNAGEMENT DU PORTFOLIO**

- L'élève doit compléter son PORTFOLIO WEB en incluant la fiche  $\bullet$ descriptive de tous les projets de créations réalisés dans les cours d'ARTS (arts visuels et médiatiques)
- Chaque projet doit inclure les éléments présentés dans l'exemple cibas.

## **Exemple :**

**Titre du projet :** Affiche électorale

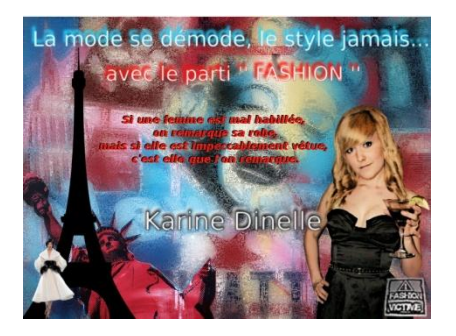

**Description du projet : À l'aide du logiciel Gimp, l'élève devait créer une affiche électorale. Ils devaient modifier un minimum de 5 éléments et y ajouter leur photo. Un slogan devait figurer dans l'image ainsi que le nom de leur parti politique.**

**Date de création :** 2 juin 2013

**Commentaires sur le projet :** J'ai adoré faire ce projet, mais j'ai eu de la difficulté avec l'outil de sélection…

\*L'ordre des projets doit être chronologiquement inversé (le plus récent en premier).

## **Création du portfolio web**

1) Allez sur l'adresse : [www.JIMDO.com](http://www.jimdo.com/)

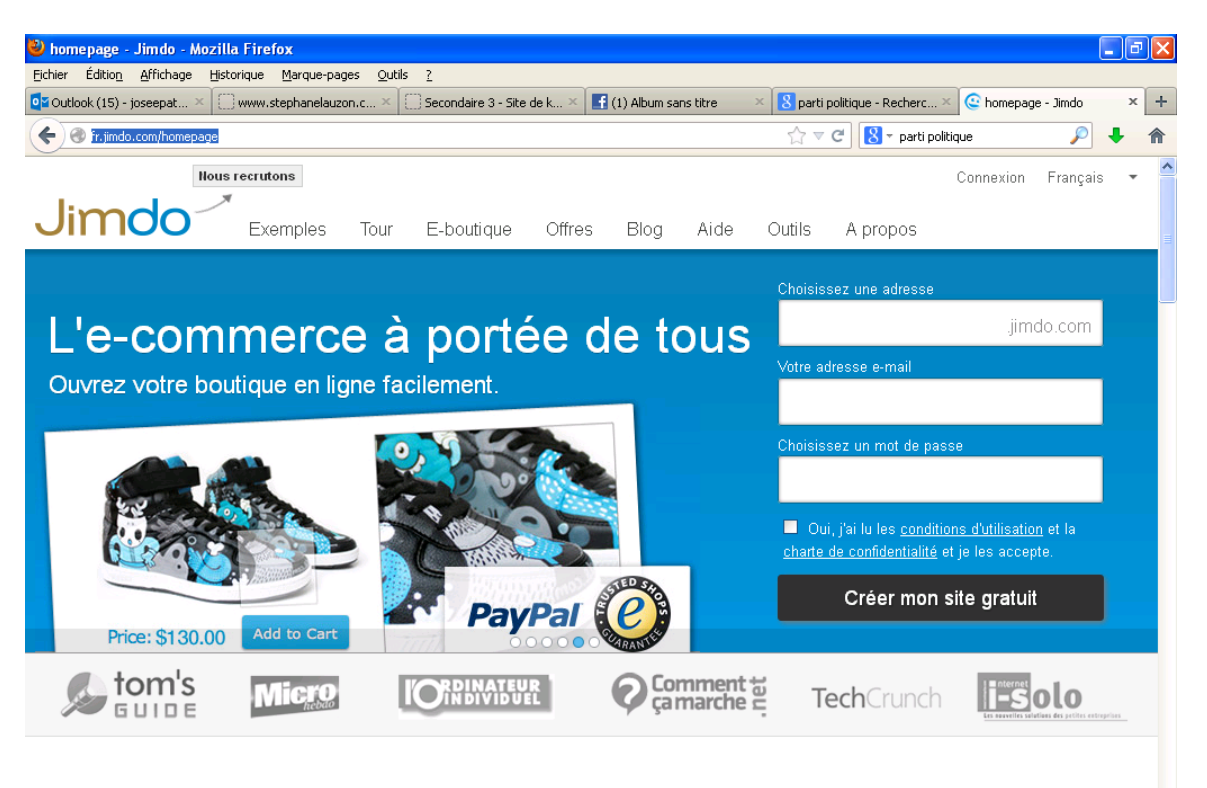

1000 raisons de choisir Jimdo ! En voici quelques-unes.

bomepage - Jimdo... W 7 Microsoft Word v 2 Explorateur Wi... v 2 La mise à jour Pica..  $\blacksquare$  démarrer  $\blacksquare$   $\blacksquare$   $\mathcal C$  $90.0 + 0.0$ 

- 2) Vous devez vous créer une adresse, entrer votre courriel et vous inventer un mot de passe.
- 3) Allez confirmer votre courriel sur votre adresse e-mail que vous avez écrit dans le 2ème rectangle.
- 4) Cliquez sur l'adresse de votre site pour commencer la création!
- 5) Vous devez suivre les étapes et explorer les différentes options.
- 6) Vous devez intégrer une photo pour l'accueil principal. Dans l'exemple cidessous, il s'agit d'une forêt en hivers.
- 7) Puis, il faut donner un titre à votre site.

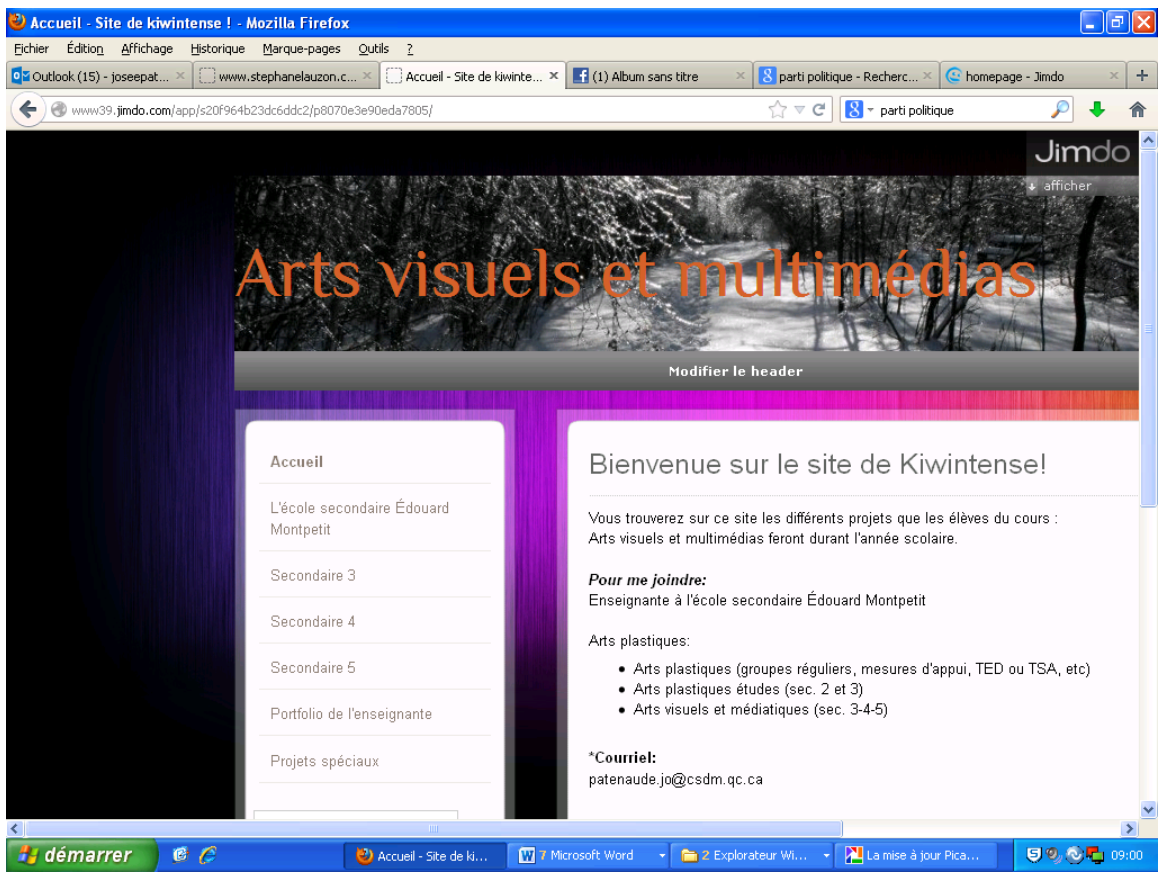

- 8) Sur la page d'accueil, vous devez intégrer une photo de vous ainsi qu'une brève description de vos intérêts. Vous expliquerez ce que l'on va retrouver sur votre site.
- 9) Vous allez créer un autre volet (page) où l'on pourra retrouver toutes vos créations. (Le portfolio)

\*Voir les : «**CONSIGNES POUR L'AMÉNAGEMENT DU PORTFOLIO», un peu plus haut.**

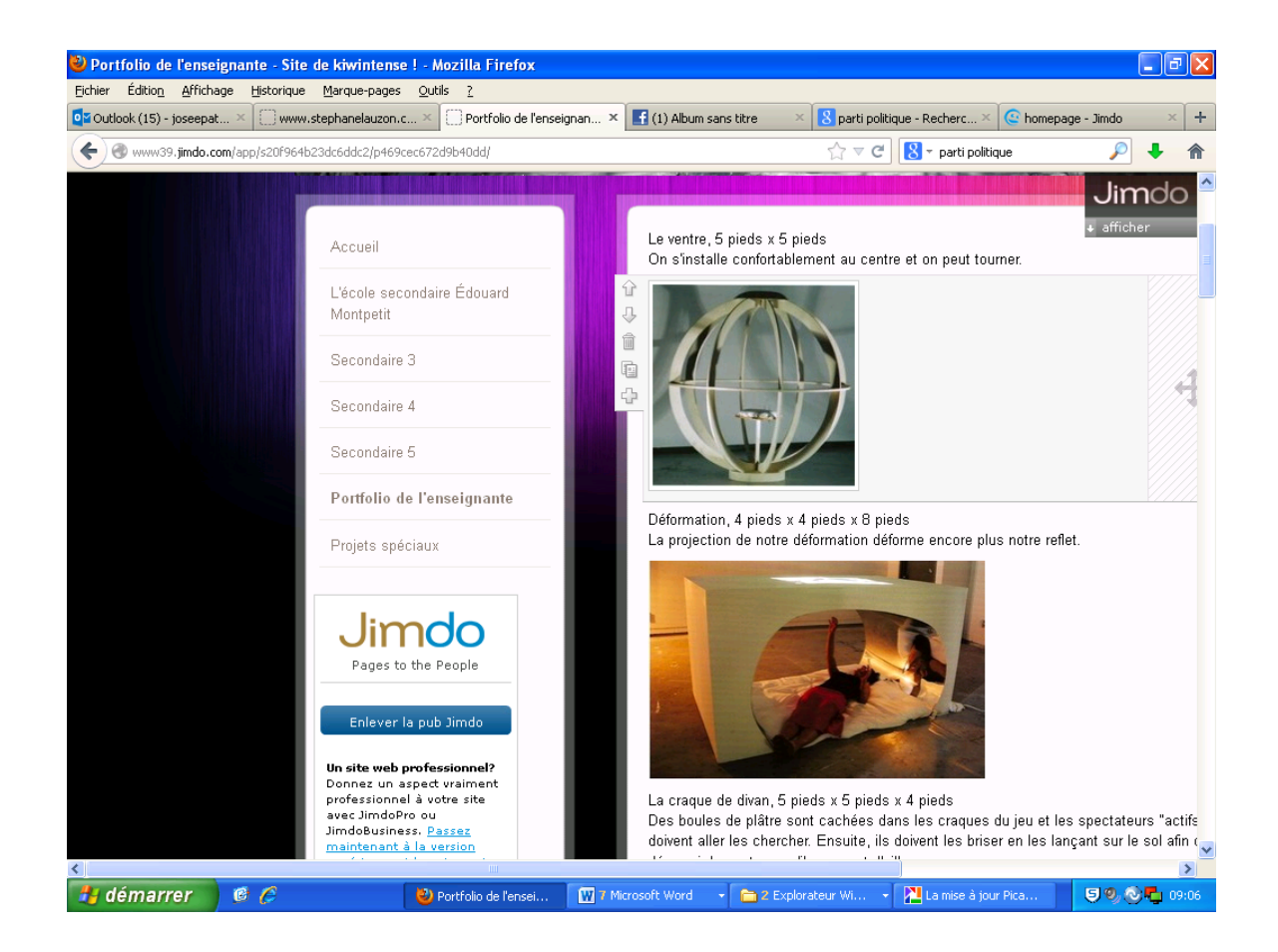

10) Vous pouvez ajouter d'autres volets. Cependant, il doit y avoir un volet **«contact»** afin de pouvoir vous contacter en cas de besoin.Il se crée par défaut lors de la création du site.